# **基本的なプログラミング1**

### **01 print関数:画面に表示する1**

•以下のプログラムを入力し実行

print('Hello World')

•実行結果 Hello World

•関数 print(データ) • データには数値・数式・文字・変数を入れる • 文字は ' (シングルコーテーション)でくくる • 'の間は日本語が利用できる

### **02 print関数:画面に表示する1-練習**

- •関数 print(データ)
	- データには数値・数式・文字・変数を入れる
	- 文字は ' (シングルコーテーション)でくくる
	- 'の間は日本語が利用できる

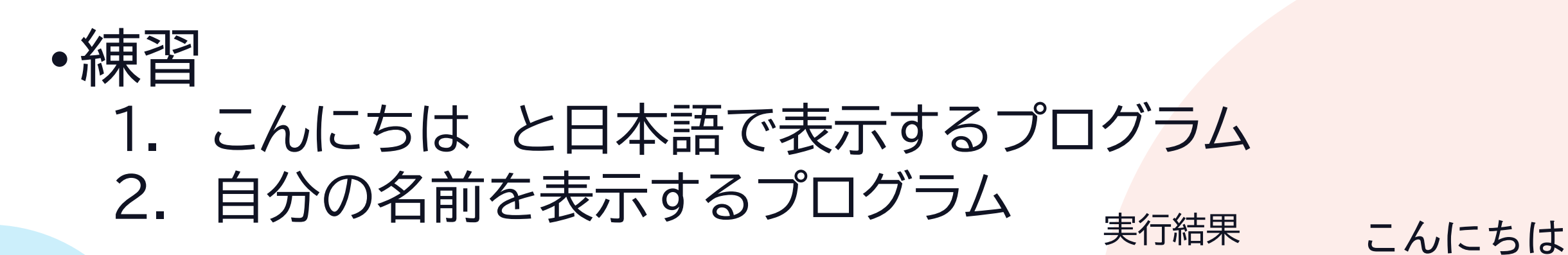

自分の 名前

## **03 print関数:画面に表示する2**

•以下のプログラムを入力し実行

#### print(10)

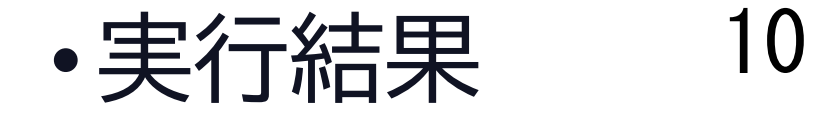

•関数 print(データ) • 数値はそのまま入力できる

#### **04 print関数:画面に表示する3**

•以下のプログラムを入力し実行

#### print $(2**6)$

•実行結果 • 2\*\*6は26のこと 64

•関数 print(データ) • 数式を入力することもできる

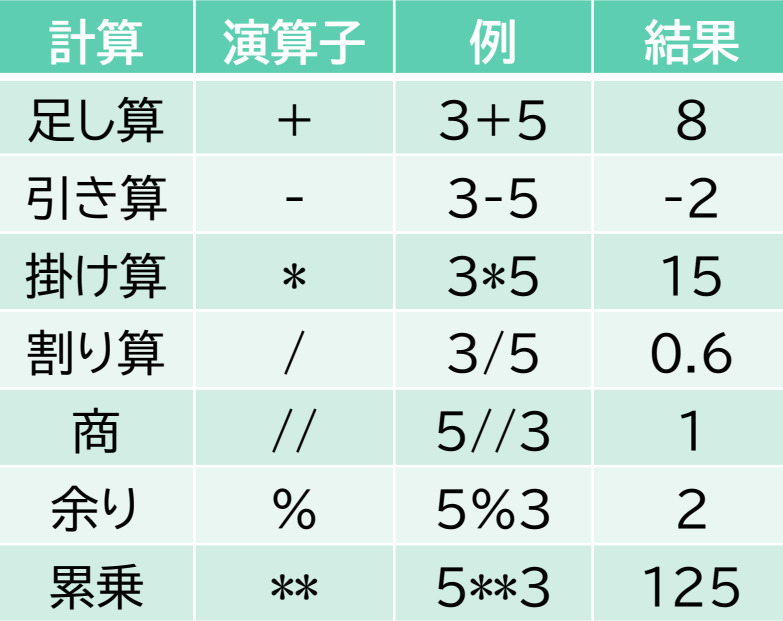

### **05 print関数:画面に表示する4-練習**

•関数 print(データ) • 数式を入力することもできる

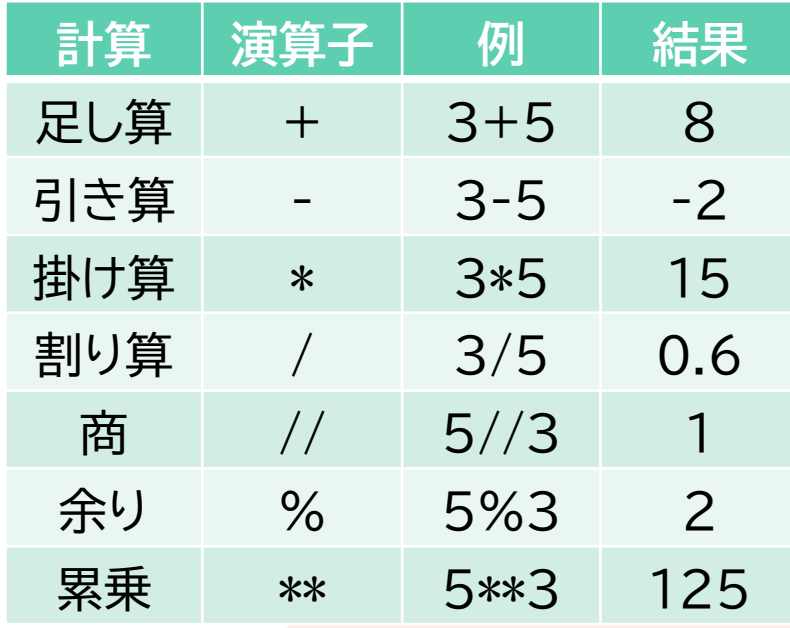

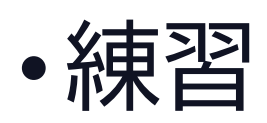

- 1. 2の10乗を表示するプログラム
- 2. 54321を17で割った余りを表示するプログラム

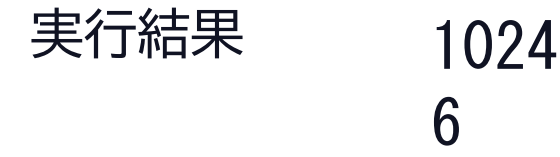

### **06 print関数:画面に表示する5**

•以下のプログラムを入力し実行

print('No.',3)

#### •実行結果 No. 3

•関数 print(データ) • 複数書くときは , で区切る

#### **07 print関数:画面に表示する6-練習**

•関数 print(データ) • 複数書くときは , で区切る

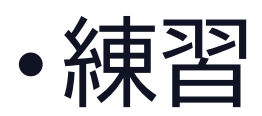

#### 1. HelloとWorldをつなげて表示するプログラム 2. 第 と 3 と 回 をつなげて表示するプログラム

#### 実行結果

#### Hello World 第 3 回

#### **08 変数を使う1**

#### •以下のプログラムを入力し実行

#### name='Taro' print(name)

•実行結果 Taro

#### •変数名=変数の値 • 変数に値を代入しておくと、変数名で値を呼び出せる • 文字は ' (シングルコーテーション)でくくる

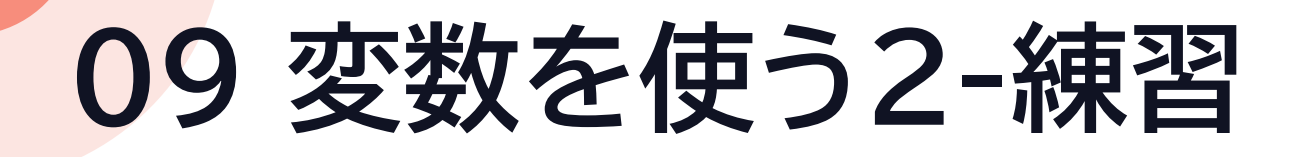

- •変数名=変数の値
	- 変数に値を代入しておくと、変数名で値を呼び出せる
	- 文字は ' (シングルコーテーション)でくくる
- •練習
	- 変数nameに自分の名前を代入し、表示するプログラム
	- 2. 変数schoolに立川高校を代入し、表示するプログラム
	- 3. 変数nameとschoolを使って、立川高校 自分の名前と 表示するプログラム

実行結果

©2023 Yoshihiro Sato All rights reserved

立川高校 自分の 名前

自分の 名前

立川高校

#### **10 input関数:文字を入力する1** •以下のプログラムを入力し実行 •実行例 •input(メッセージ) • メッセージを表示して文字を受け取る name=input('Name?') print(name) Name? Hanako namo: nanano 自分の名前を<br>Hanako 入力して[Enter]

• 変数=input(メッセージ) として変数に代入する

## **11 input関数:文字を入力する2-練習**

•input(メッセージ)

- メッセージを表示して文字を受け取る
- 変数=input(メッセージ) として変数に代入する
	- 受け取った値は変数に代入しないと消えてしまう

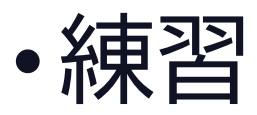

天気は? と表示して文字を入力させ、 受け取った文字を変数weatherに代入し、 今日は ○○ ですね と表示するプログラム 入力して [Enter]

実行結果

天気は? 晴れ

今日は 晴れ ですね

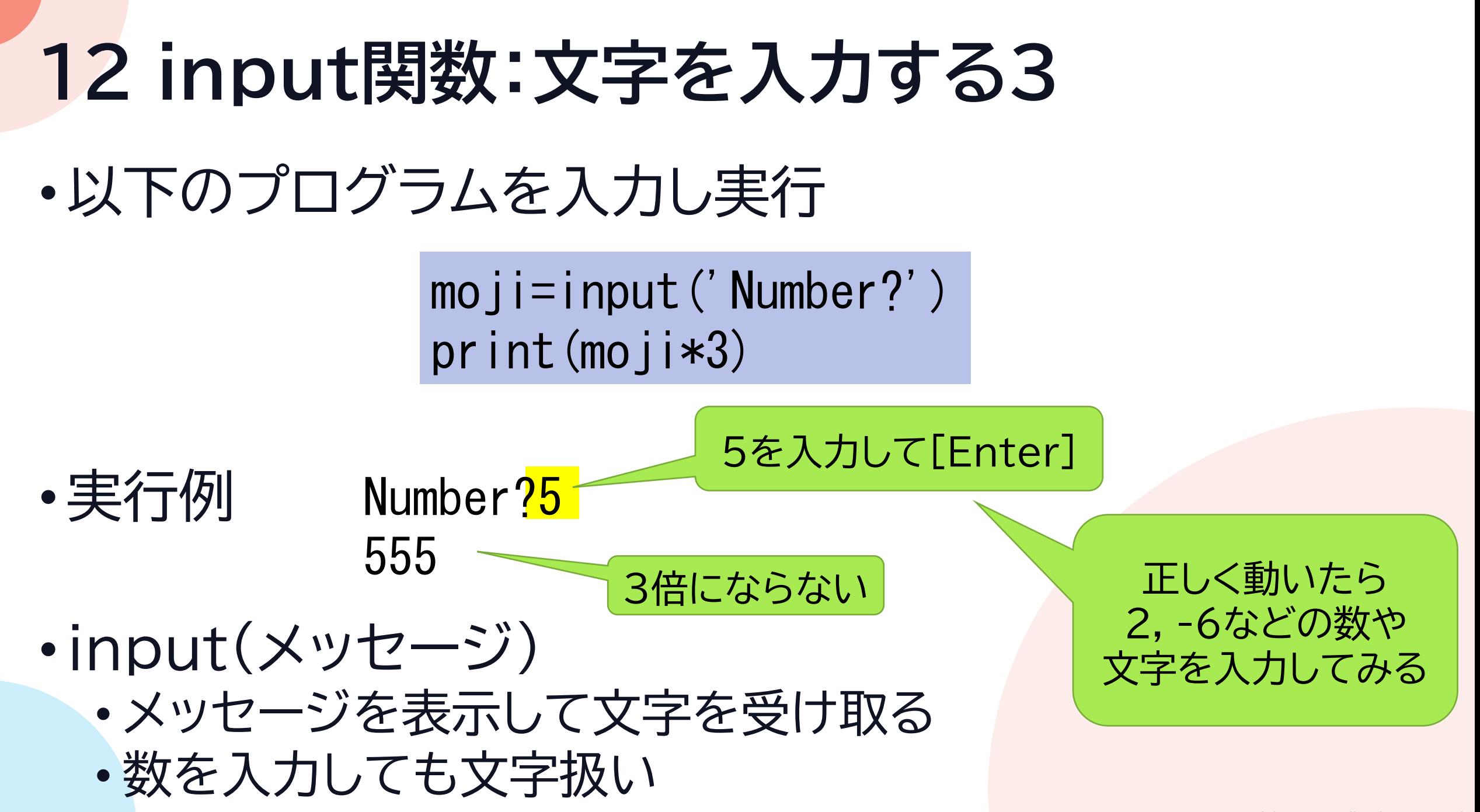

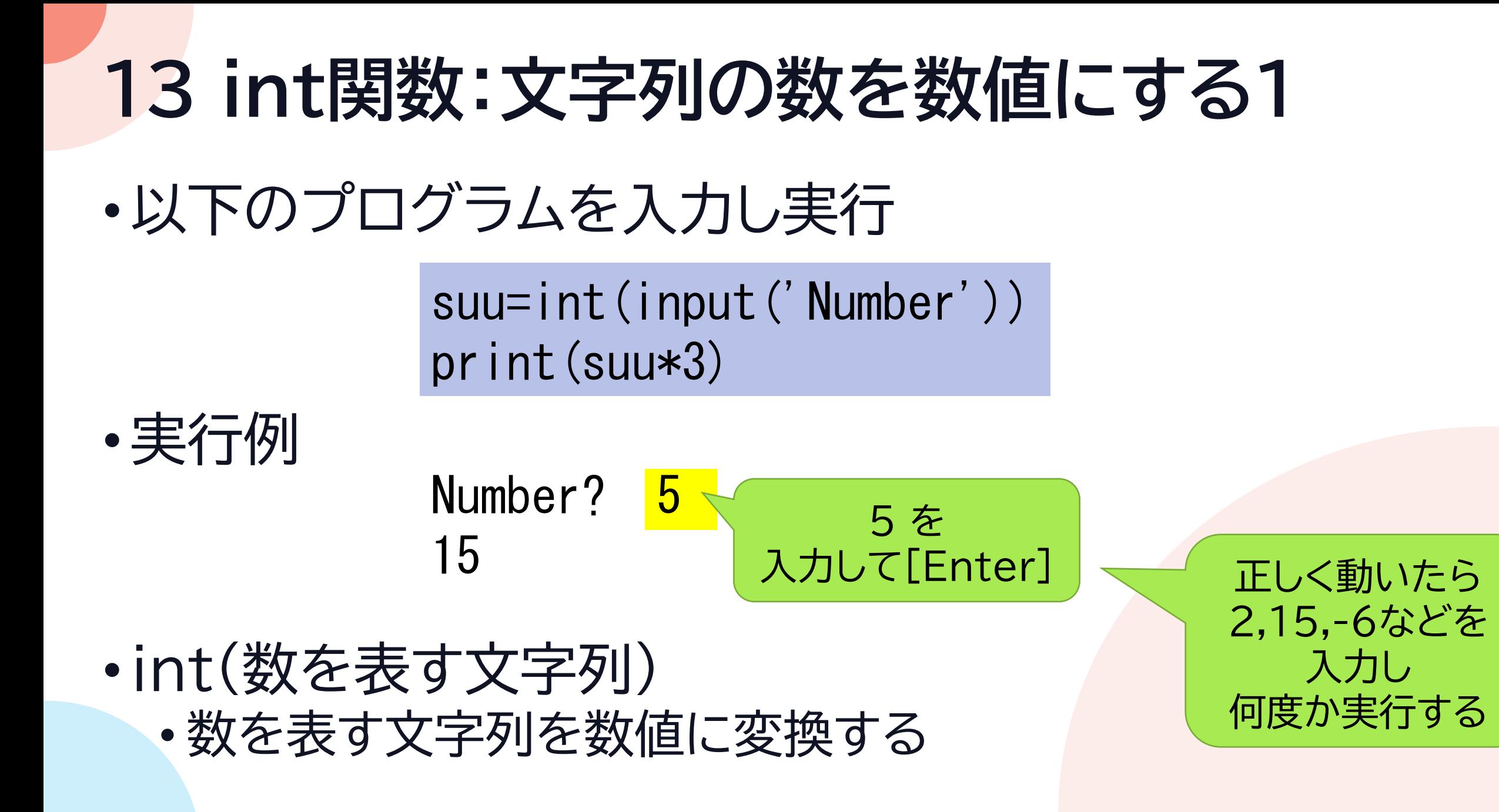

#### **14 int関数:文字列の数を数値にする2**

#### •以下のプログラムを入力し実行 mo  $i = 5'$ print $(moj$ i $*3)$  $s$ uuti=int $(moji)$ print(suuti\*3)

•実行例 555 15

•int(数を表す文字列)

### **15 int関数:文字列の数を数値にする3-練習**

•int(数を表す文字列)

- 数を表す文字列を数値に変換する
- 数値を入力させるなら int(input())

#### •練習

1. 数を入力させ、5乗した結果を表示するプログラム

Number? 5

3125

入力して

[Enter]

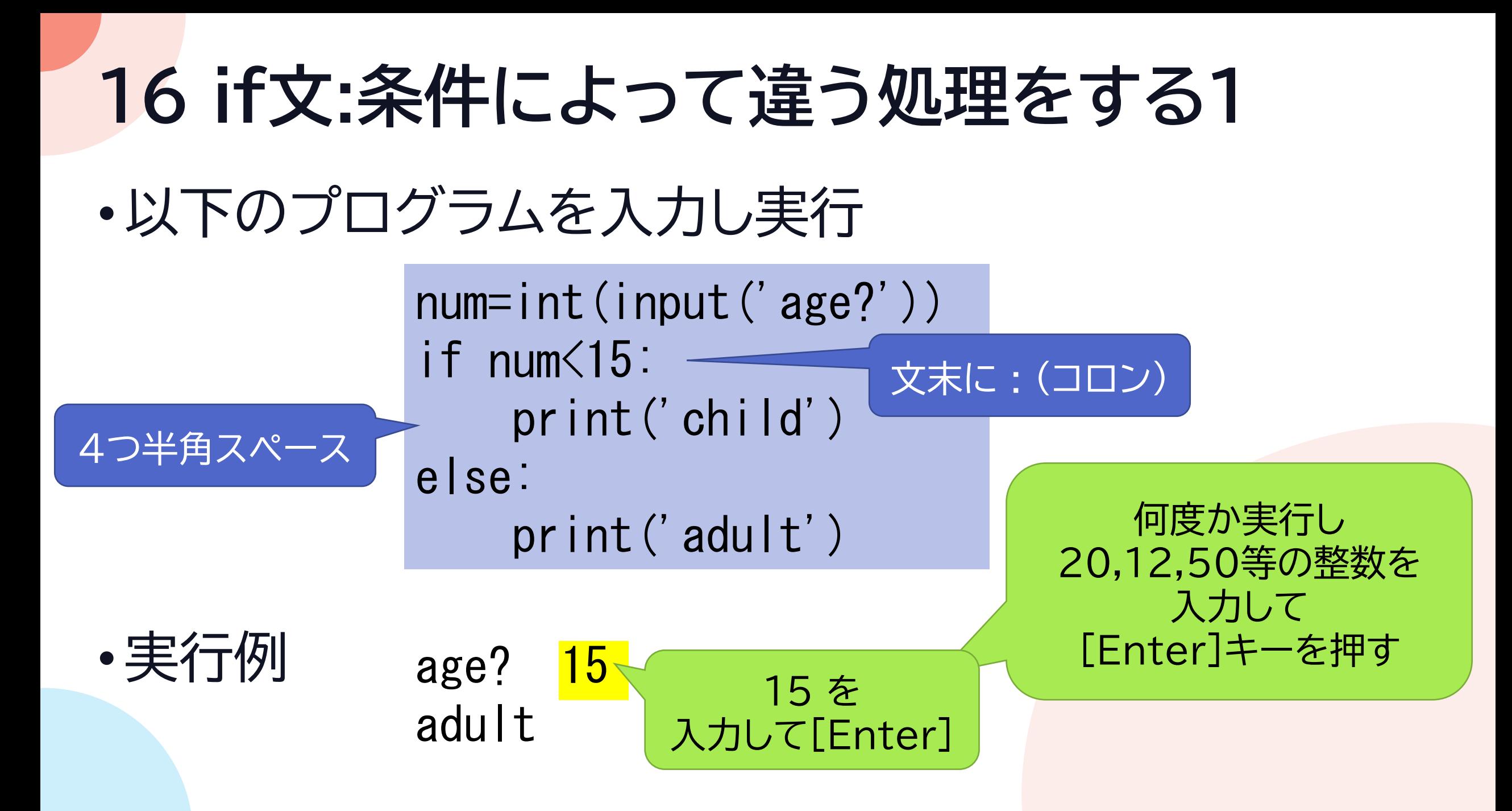

#### **17 if文:条件によって違う処理をする2**

•条件分岐 if 条件式: ■■■真の時の処理 else: 偽の時の処理

は半角スペース

•文末の:(コロン)・文頭の4スペースが必須 • :を入力後[Enter]キーを押すと自動的にスペースが入る

### **18 if文:条件によって違う処理をする3-練習**

•条件分岐 if 条件式: 真の時の処理 else: ■■■偽の時の処理

は半角スペース

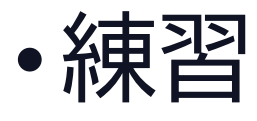

• 数を入力させ、5より大きければ1、 そうでなければ0を表示する 実行結果

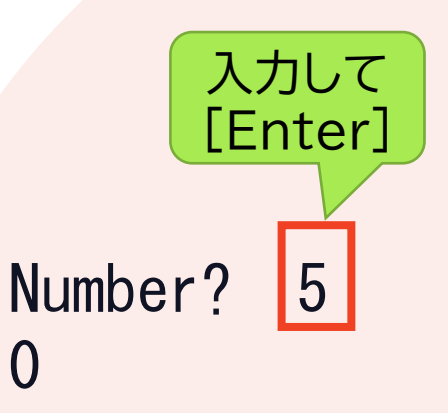

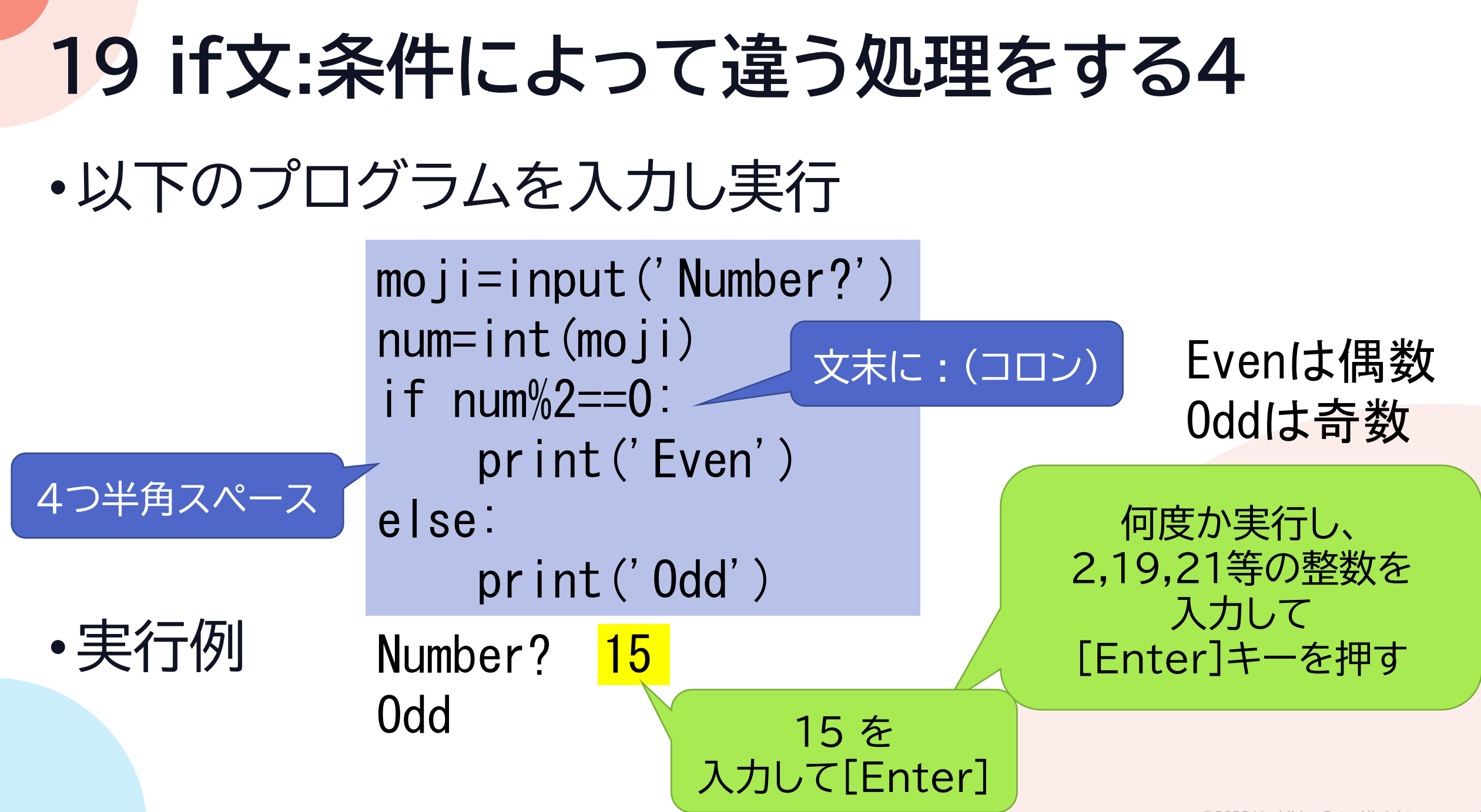

### **20 if文:条件によって違う処理をする5**

•比較演算子:条件式に使う

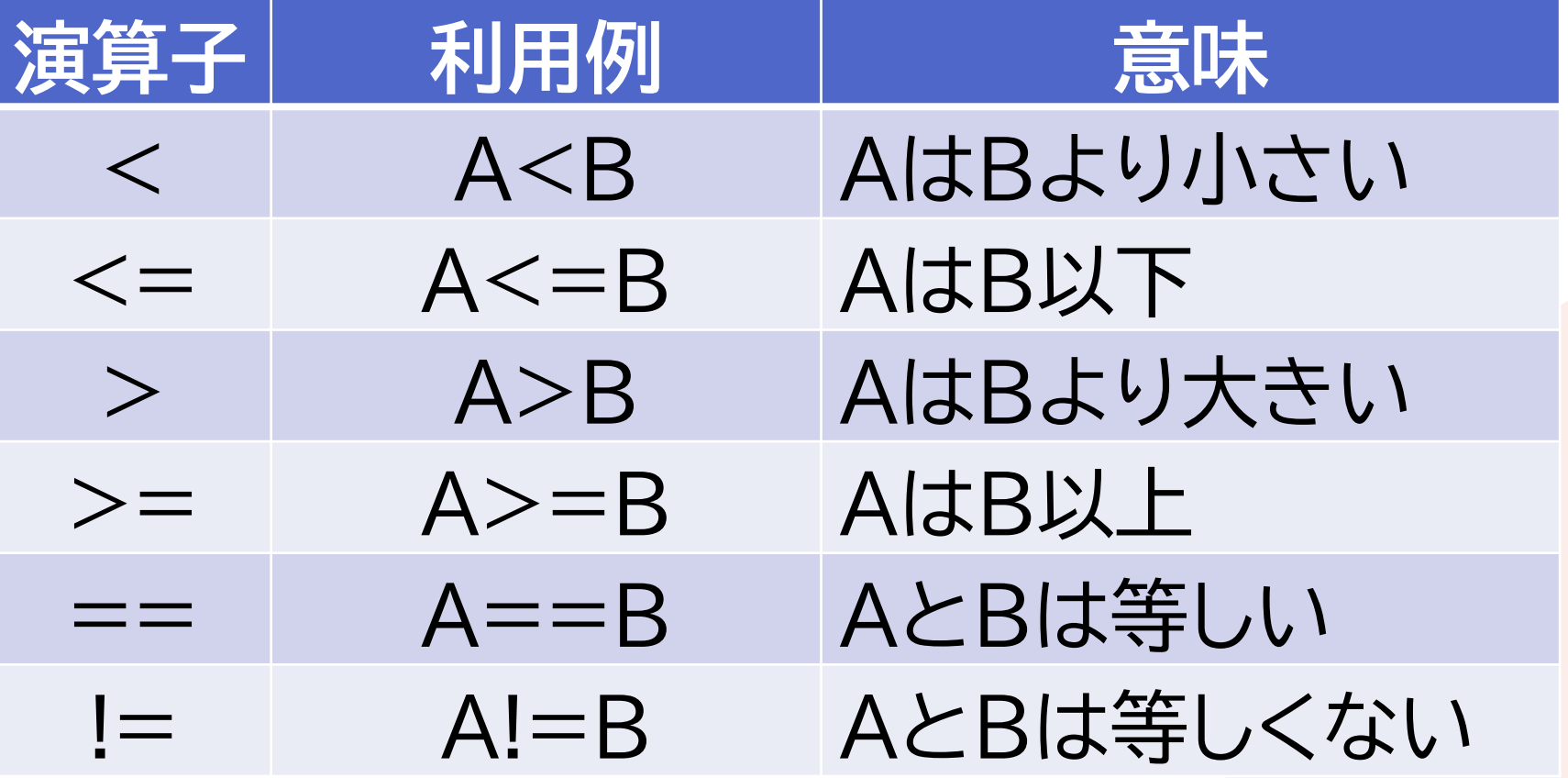

### **21 if文:条件によって違う処理をする6**

#### •演算子:計算式に使う

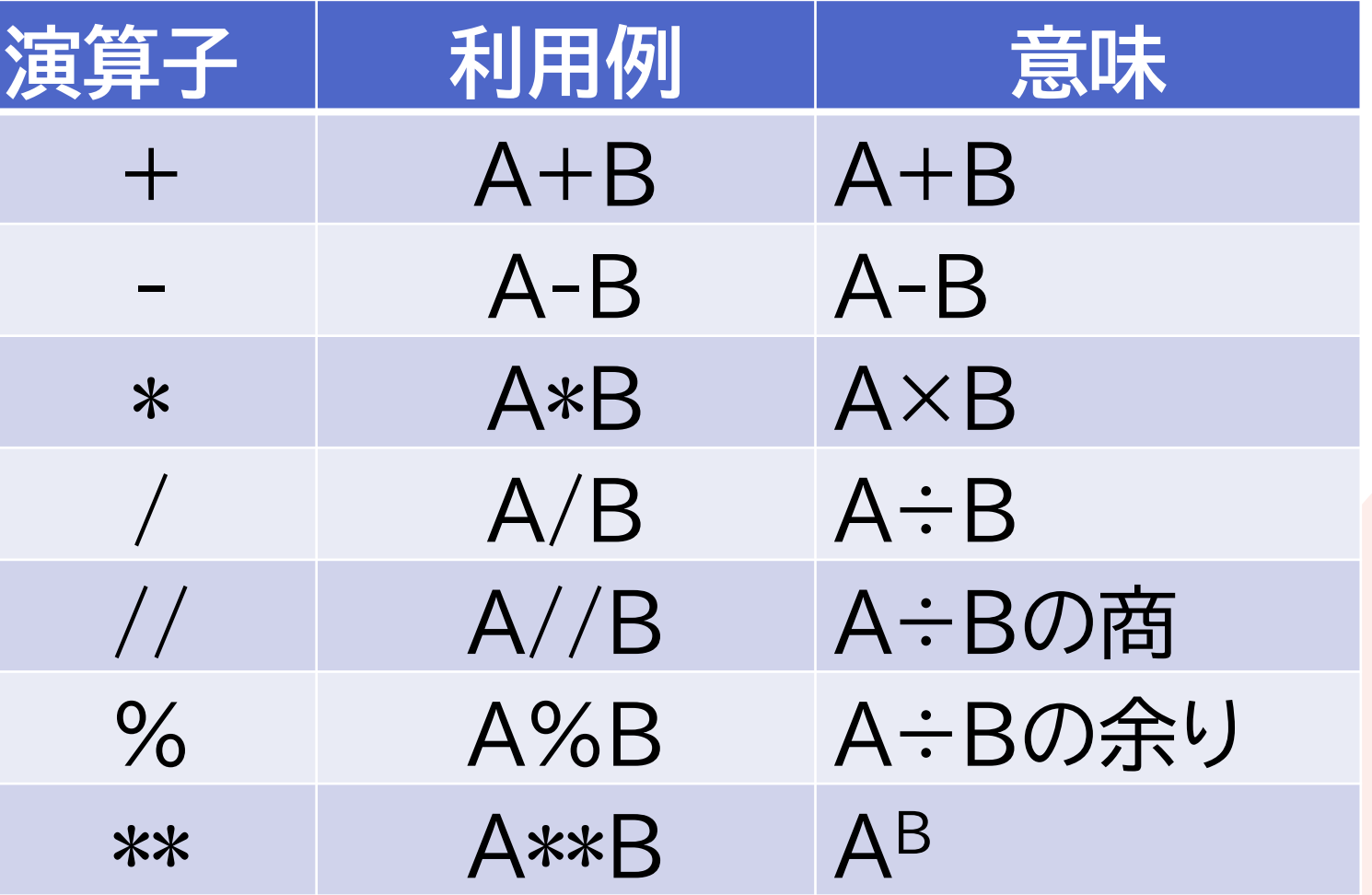

## **22 if文:条件によって違う処理をする7-練習**

•条件分岐 if 条件式: 真の時の処理 else: 偽の時の処理

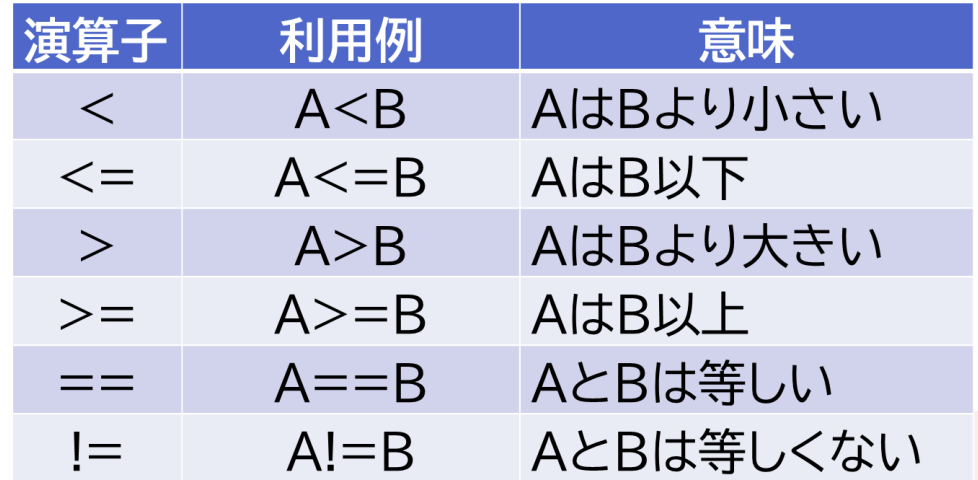

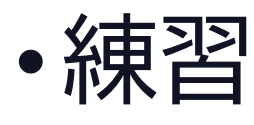

• 数値を入力させ、175以上ならL、 それ未満ならMと表示するプログラム / 果行結果 Number

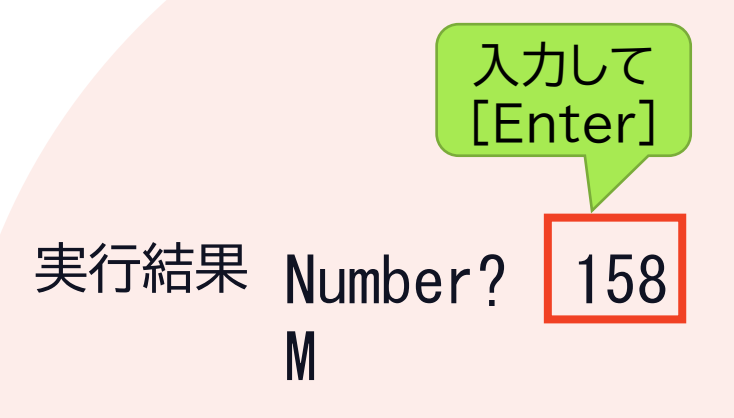

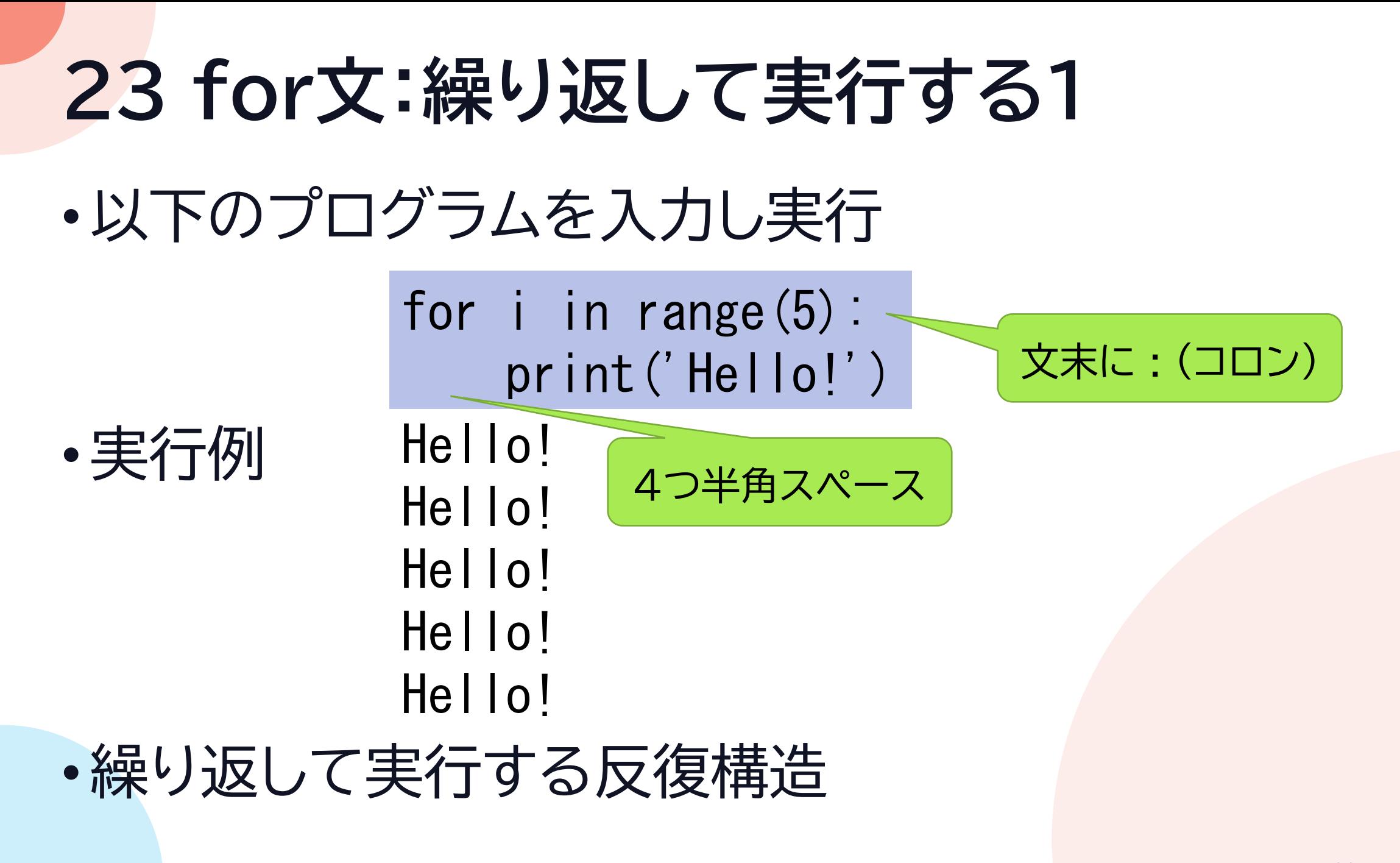

• for 変数 in range(回数) : 繰り返したい処理

#### は半角スペース

•文末の:(コロン)・文頭の4スペースが必須 • :を入力後[Enter]キーを押すと自動的にスペースが入る

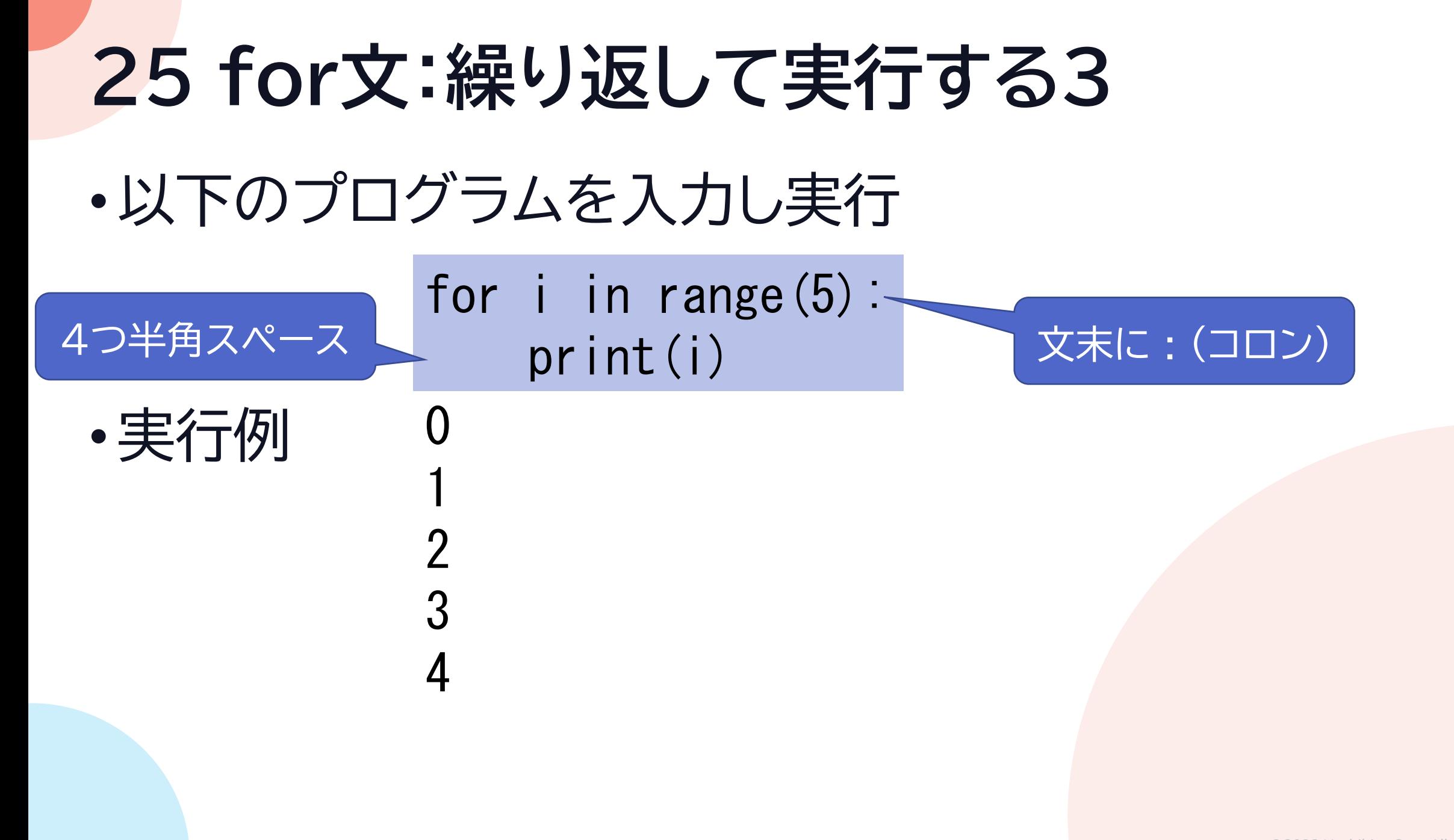

• for i in range (回数)  $\n **min**$ 

i が範囲内の間と読める

• for文では変数に順に値が代入される • range(5)は 0,1,2,3,4 が代入される • プログラミングでは0から数えることが多い

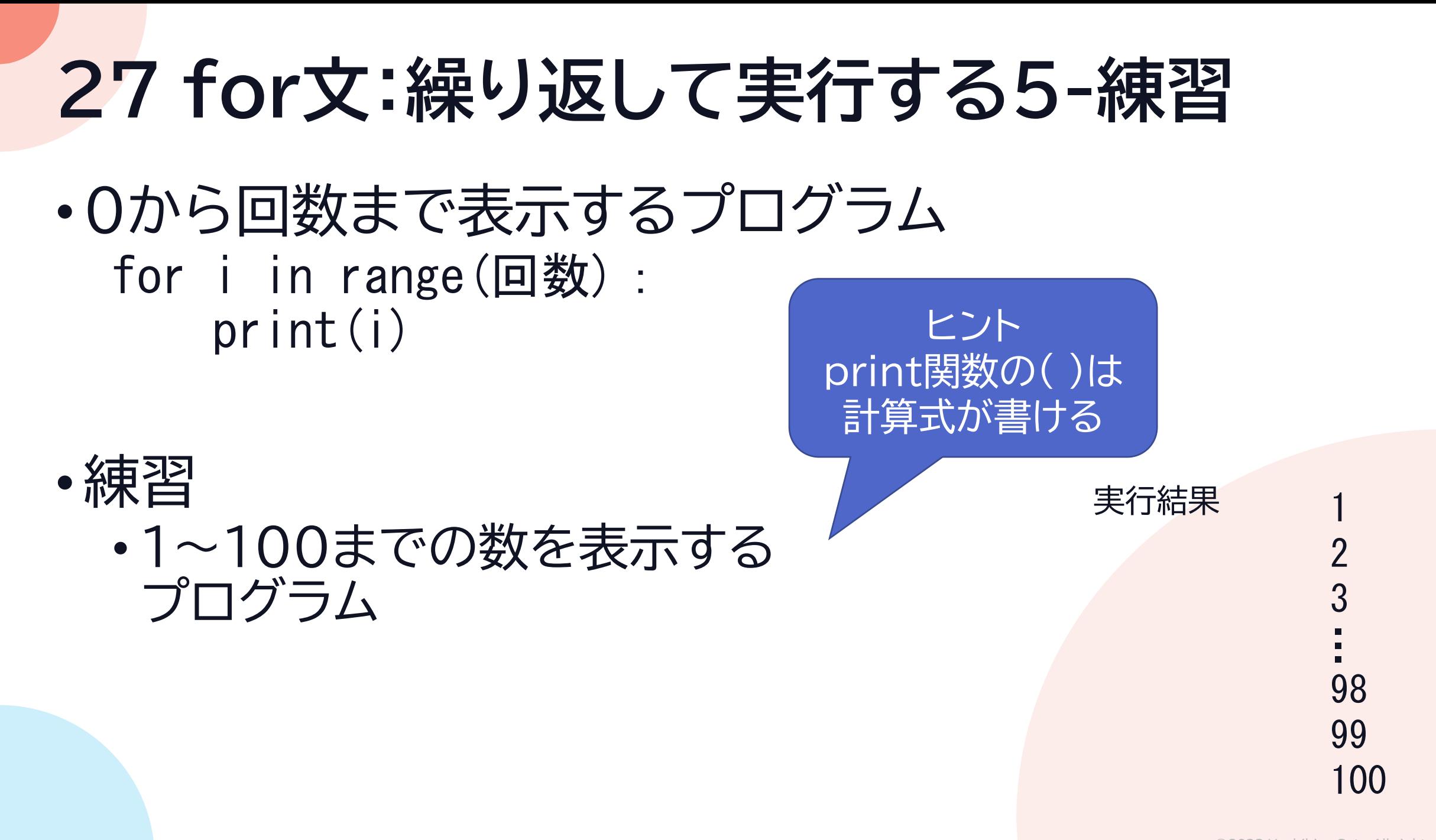

•以下のプログラムを入力し実行

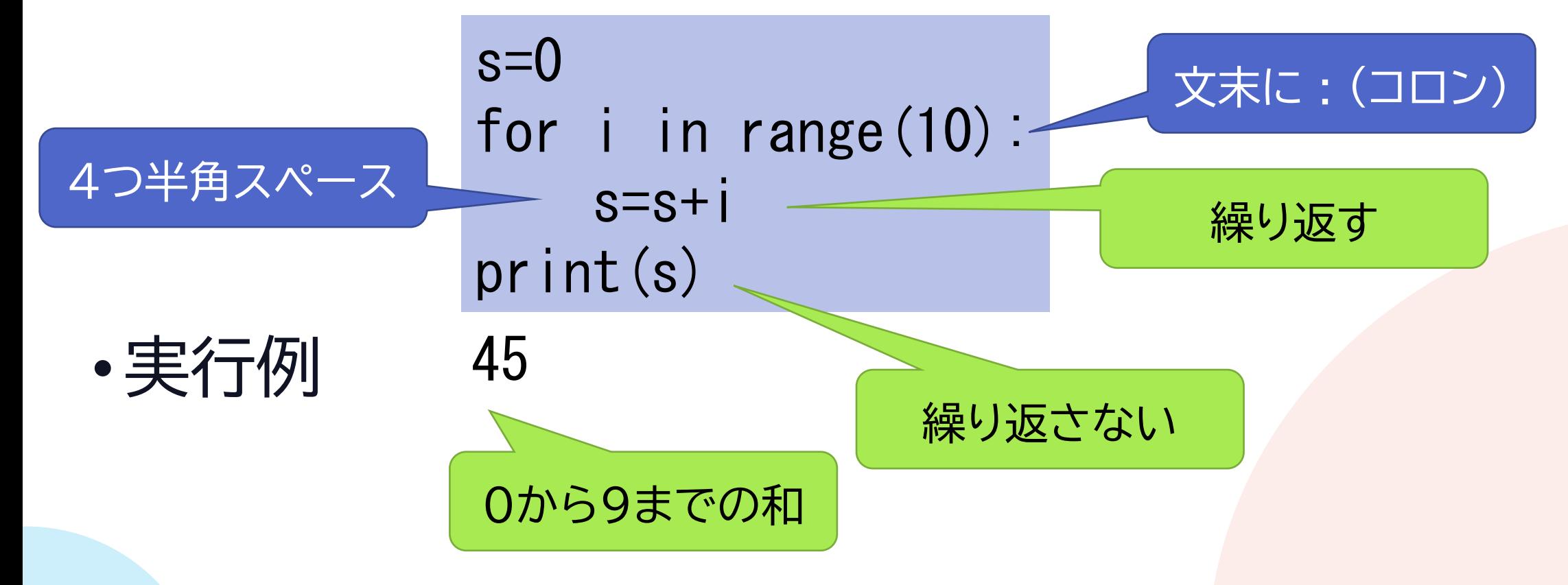

- •変数と繰り返しの組み合わせ
- •プログラムを日本語にすると

合計を入れる変数 s を用意して0を代入 for文で i を0から10未満にして繰り返し: s と i の和を s に代入 sを表示する  $s=0$ 

for i in range(10):  $s=s+i$ print(s)

45

•プログラム動作中の i と s の変化

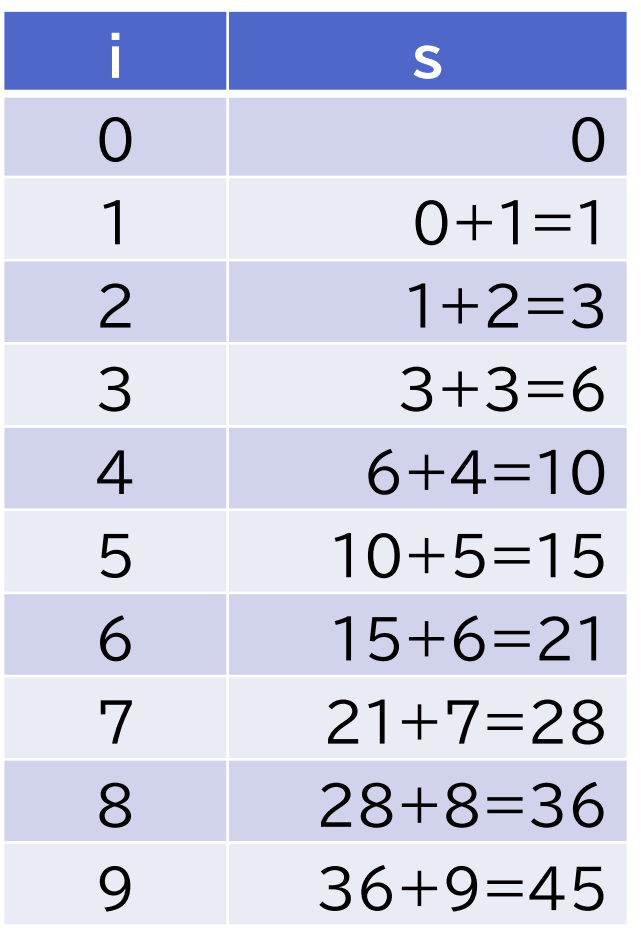

どのように変化するか、 自分で考えてみるとよい

 $s=0$ for *i* in range(10):  $s=s+i$ print(s)

45

•0から9までの和  $s=0$ for i in range(10):  $s=s+i$ print(s)

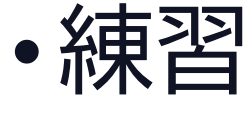

• 1~1000までの数の和を表示するプログラム

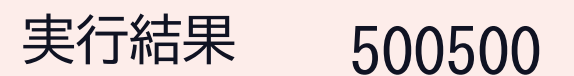